# **BUSY TAG**

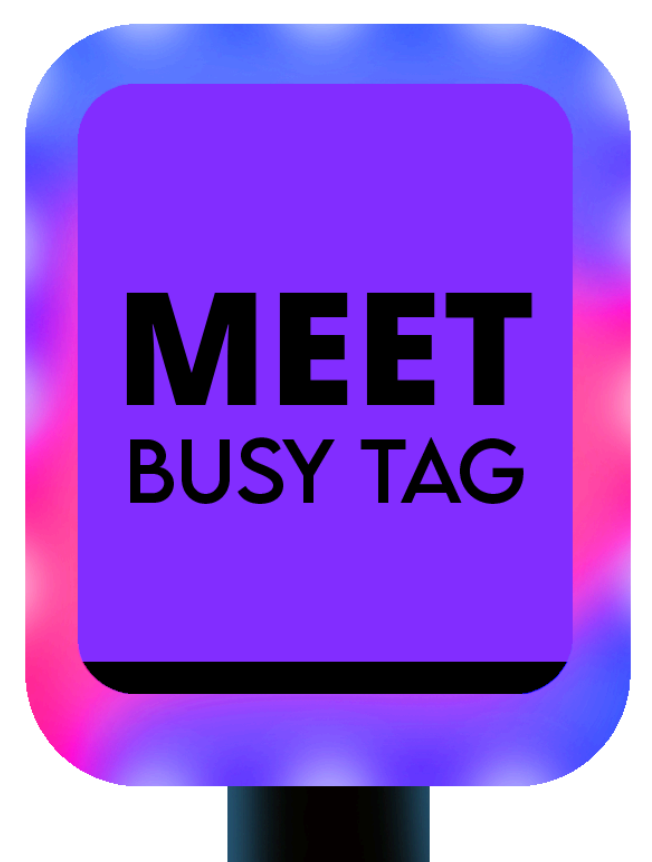

# **USER MANUAL WWW.BUSY-TAG.COM**

**09022024 EDITION**

#### **BUSY TAG PACKAGE CONTENTS**

1x Busy Tag 1x Magnet with double-sided tape

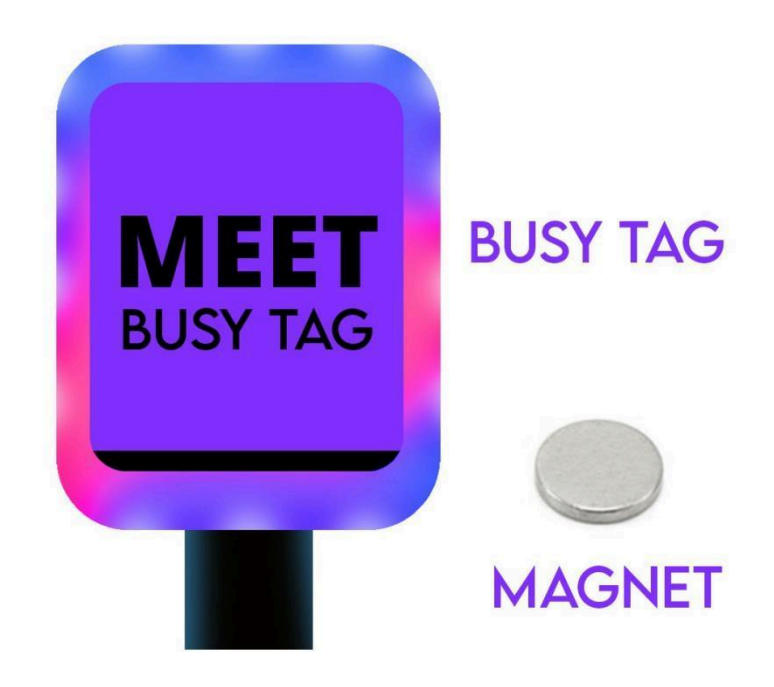

## **PRODUCT SPECIFICATIONS**

**Dimensions:** 36 x 46 x 8mm (1,42 x 1,81 x 0,31"); **Weight:** 20g; **Screen:** full color 1.69" LCD **Light:** 7 x RGB LEDs; **Resolution:** 240 x 280 px full color display **Consumption:** Rated power up to 500 mA; **Power Supply:** Requires external power source (e.g., power bank, PC, or charging block) via USB-C connection. *Note: Standard USB-C data cable required for power, not provided in the package.* **Data Transfer:** USB Connection for configuration file transfers; data for the screen is

transferred via a local network.

**Operating System:** Custom built by Busy Tag developers, designed for use with a special Busy Tag application.

#### **GETTING STARTED**

1. Download and install Busy Tag desktop software for your OS from [Software](https://www.busy-tag.com/software) | Busy Tag [\(busy-tag.com\)](https://www.busy-tag.com/software)<sup>1</sup>.

2. Remove the plastic from the double-sided tape that is on the magnet and attach the magnet to any surface on which you would like to place your Busy Tag.<sup>2</sup>

- 3. Launch Busy Tag software on your computer.
- 4. Connect Busy Tag to your computer (TBA) and enjoy expressing yourself!<sup>3</sup>

#### **SETTINGS**

Settings for startup and Windows/Mac behavior:

 $\Box$   $\div$  Activate/deactivate automatic software startup at OS startup;

□  $\div$  Activate/deactivate automatic software minimization on software launch/start.

Device settings: General settings to customize the LED light brightness of the Busy Tag display. General settings for file/image/picture/visual material transfer to the display. General settings to switch/update/change visuals and add text messages to your Busy Tag display in real-time. Ability to customize, create your own, download additional visuals for your display. Integration With Pomodoro timer and integration with other apps.

Additional settings: Software language change available for Windows/Mac devices.

### **HOW TO USE BUSY TAG SOFTWARE**

Download and install Busy Tag desktop software for your OS from **[Software](https://www.busy-tag.com/software) | Busy** Tag [\(busy-tag.com\)](https://www.busy-tag.com/software)<sup>1</sup>.

In the General section of the Busy Tag software, you can choose in which mode you want to use it. Each mode takes control of your Busy Tag, so only one tab (mode) can be active at a time.

#### **ADDITIONAL REMARKS**

You can use Busy Tag with any computer that runs the following OS:

- $\Box$  Windows: Starting from Windows 7 up to the latest;
- □  $\bullet$  macOS: macOS 10.14 up to the latest

Luxafor Busy Tag will work with almost any USB-C cable that supports classic USB data lines.

Luxafor Busy Tag is a USB-connected full color LED display with (TBA). When the user creates a visual and transfers it to the Busy Tag app - the visual message is displayed on the screen and can be combined with LED light color modes and user-defined functionalities.

Busy Tag Software can:

- □ Control and change colors for pre-set or customized visual messages;
- □ Transfer your message including images, GIFs, icons, emojis or text messages from the app to the Busy Tag display;
- ⮚ Change and customize the LED light colors, modes and intensity;
- □ Can set and manage your Busy Tag timer in real-time;
- ⮚ Lets you create your visual message from downloaded images or show your custom-made pictures or icons.

#### **NOTIFICATIONS**

Set your Busy Tag to show custom animation when you have received a notification (there is an unread email in your inbox), reminder or you have updated your status or message.

If you have any questions regarding the purchase or use of the Busy Tag display, please don't hesitate to contact us at *support@busy-tag.com or call +371 .*

Please, send us a full report of your inquiry or an issue, explaining the details of the situation, when the issue first occurred, and if the issue persists throughout the troubleshooting process. We strongly recommend adding pictures/ videos to better explain the situation**.**

#### **ADDITIONAL REMARKS**

<sup>1</sup> You can use Busy Tag with any computer that runs the following OS: Windows: Windows 7; Windows 8; Windows 8.1; Windows 10, Windows 11 Mac: Mountain Lion; Mavericks; Yosemite; El Capitan; Sierra; Mojave; Catalina; Big Sur, Monterey.

 $2$  The magnet is safe to remove at any time and does not leave any residue.

<sup>3</sup> Busy Tag will work with a USB-C data cable only.